## **How to pay your course fee using PAYNOW**

1) Open your preferred bank's app

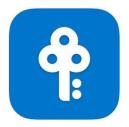

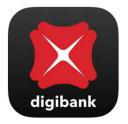

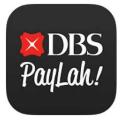

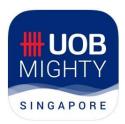

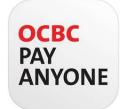

2) Click on Paynow or Scan & Pay

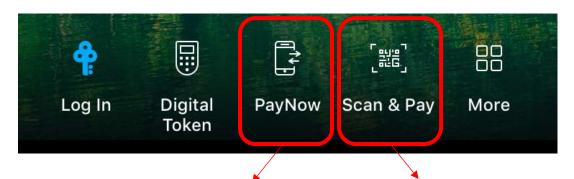

3) Enter UEN 200609670D or Scan the QR Code

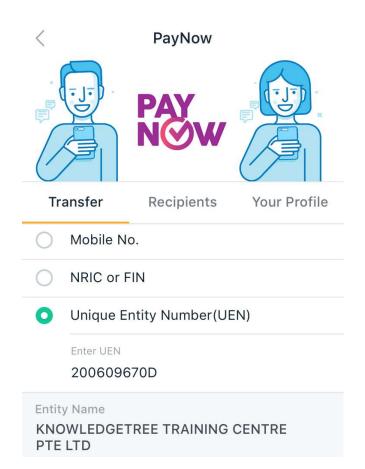

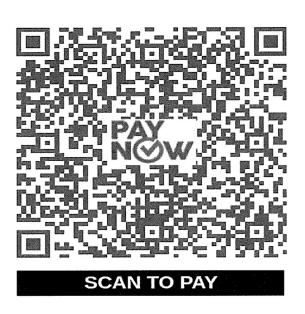

## 4) Login

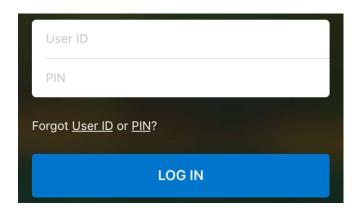

## 5) Enter payment details

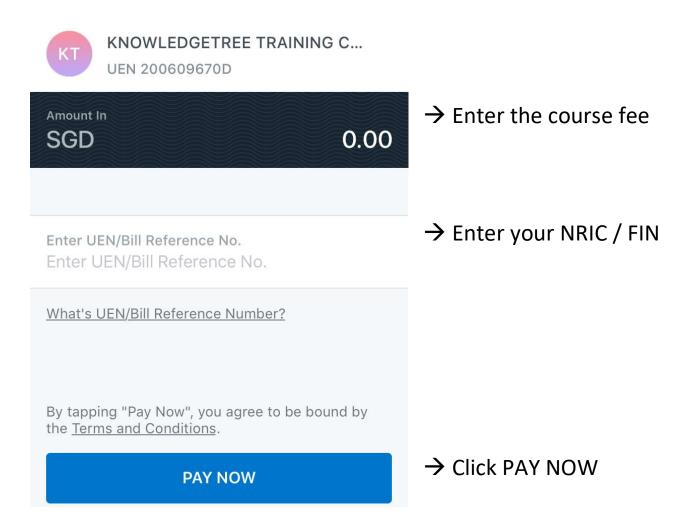

Submit a screenshot of the payment details to KnowledgeTree by replying to the course confirmation email.